ご使用する端末によっては、講義動画を再生できない可能性がございます。 購入前に必ずデモ動画をご視聴の上ご確認ください。 商品購入後のキャンセル返金は承れませんので、予めご了承ください。

【1】オンライン講座サイトでデモ用のユーザIDとパスワードを入力する。

オンライン講座サイトのログイン画面へ移動して、

ユーザIDとパスワードを入力の上、ログインしてください[。ログイン画面はこちら](https://wellnet.study.jp/rpv/)

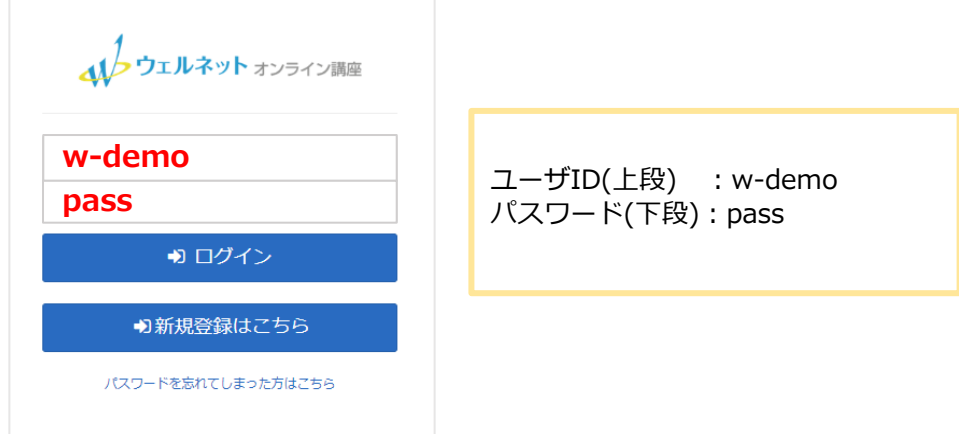

# 【2】ログイン後、参考資料をダウンロードする。 視聴したいデモ動画をクリックします。

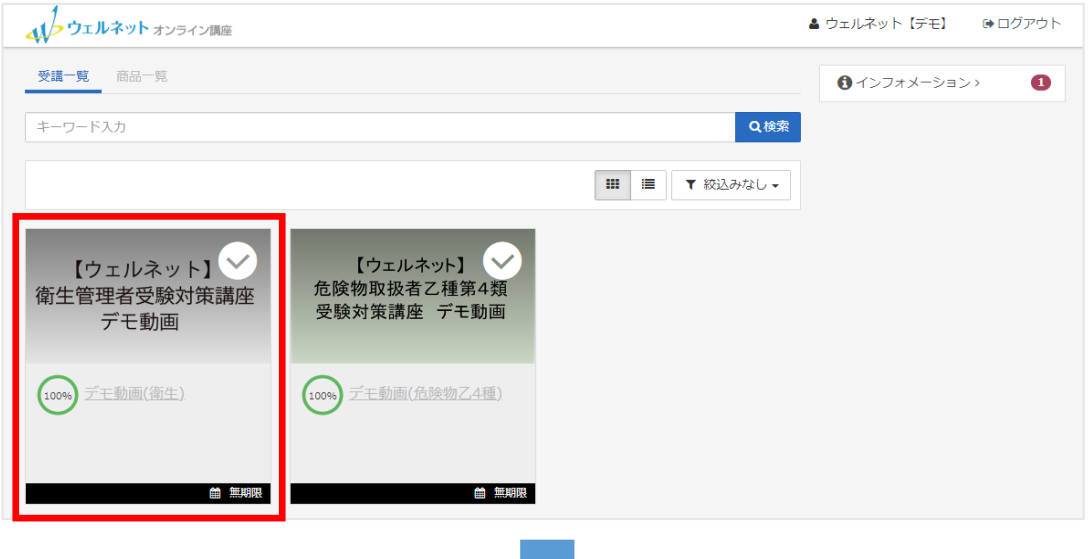

ページが移動したら「デモ動画」をクリックします。

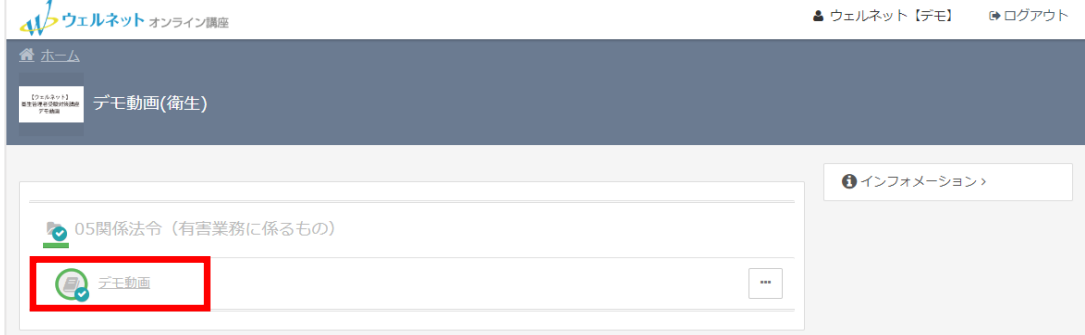

## 1 / 3 ページ

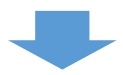

# 参考資料をクリックして資料をダウンロードします。

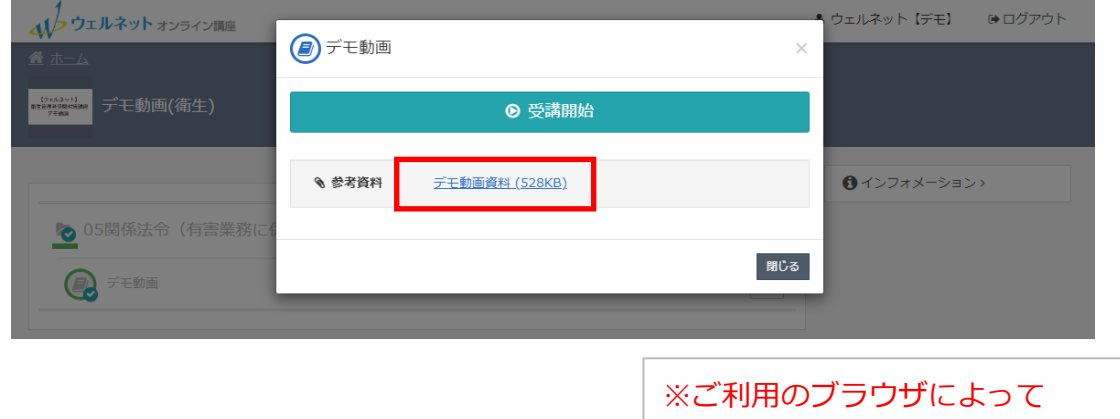

表示形式が異なります。

## 【3】動画を再生する。

「受講開始」をクリックすると動画が立ち上がり再生を開始します。

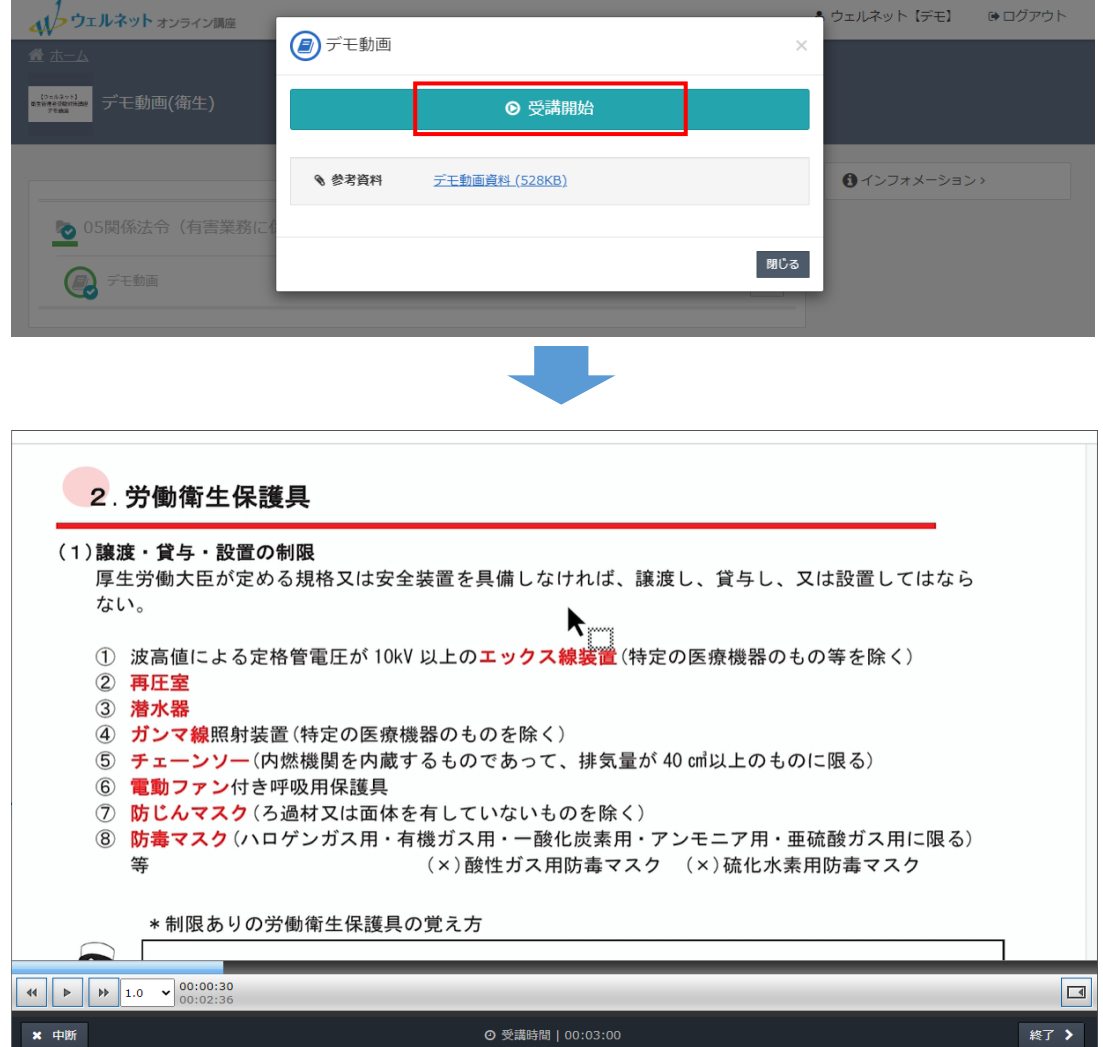

2 / 3 ページ

### 【4】動画を終了する。

## 動画が停止したら、画面右下の「終了」をクリックします。

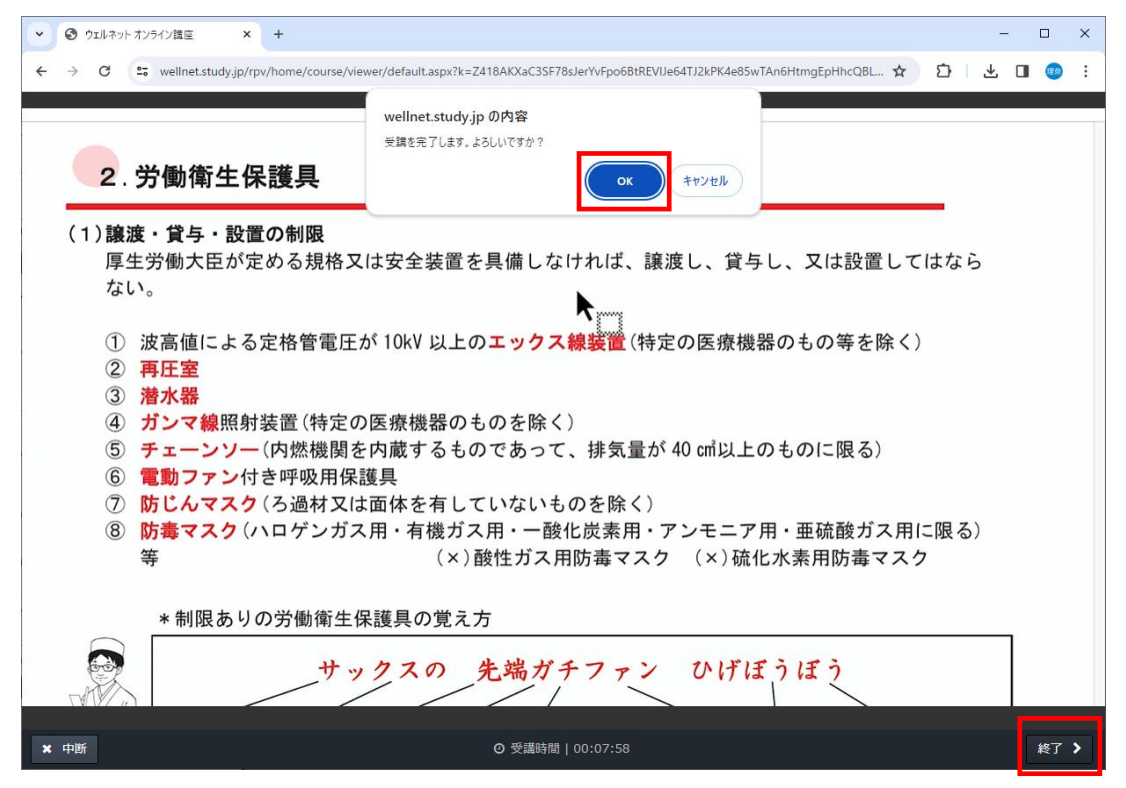

#### 視聴後は必ずログアウトをしてください。

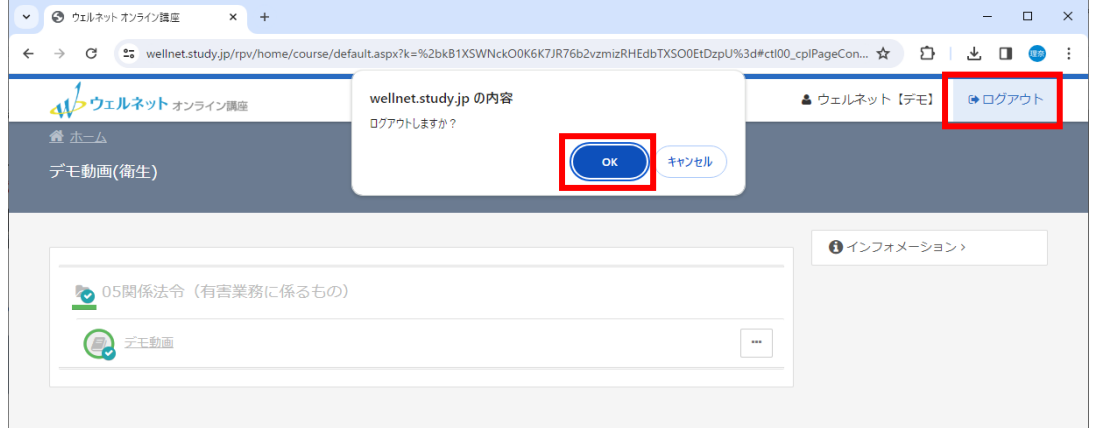